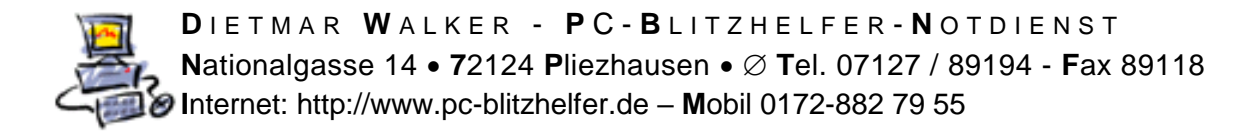

## **Anleitung Auslesen des Lizenzcodes bei ESET**

Um den neuen Aktivierunsgcode korrekt zuweisen zu können nennen Sie mir bitte 2 Dinge.

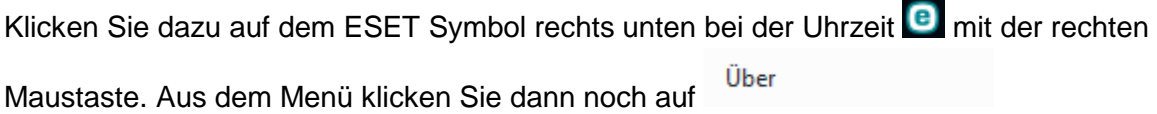

**Hilfe und Support** U Nun klicken Sie bitte im linken Menü auf und dann noch auf <sup>+</sup> Details für den Support

Nun sehen Sie die gewünschten Angaben

**(eser)** INTERNET SECURITY

Details für den Support

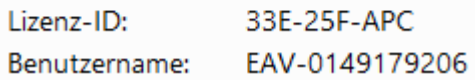

Man kann auch auf den Kopferen Knopf klicken und dann die Daten über die Zwischenablage einfügen

Lizenz-ID: 33E-25F-APC Benutzername: EAV-0149179206 Computername: W10PC1-SSD Lizenzname: W10PC1-SSD-2 Produktname: ESET Internet Security Produktversion: 11.0.159.5 Betriebssystem: Windows 10 Pro(64-bit) Computer: Intel(R) Core(TM) i7-7700K CPU @ 4.20GHz

Diese Daten können Sie mir per Email zukommen lassen. Bitte an [info@pc-blitzhelfer.de](mailto:info@pc-blitzhelfer.de) mailen. Danke.

Fertig